## **Development of a System for Teaching C/C++ Using Robots and Open Source Software in a CS1 Course**

**A. Delman, L. Goetz, Y. Langsam, T. Raphan Department of Computer and Information Science, Brooklyn College of CUNY**

## Open Source Software

■ Code::Blocks

■ www.codeblocks.org

**■ BrickEMU** 

**http://hoenicke.ath.cx/rcx/** 

■ Sun VirtualBox

■ www.virtualbox.org

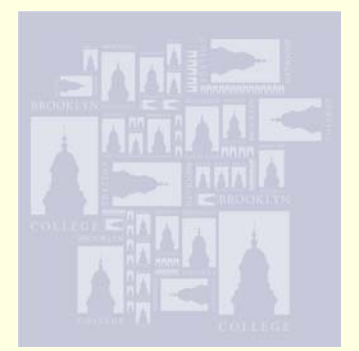

## Brooklyn College

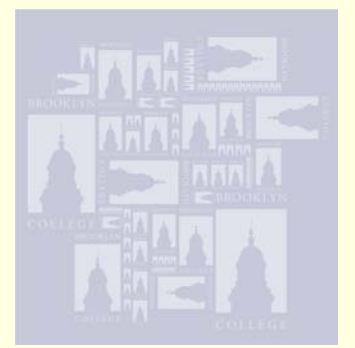

- Middle-Lower class income
- 16000 students
- CIS Department
	- BS in Computer Science
	- BS in Multimedia Computing
	- BS in Information Systems (Joint with Economics)
	- ~270 majors
	- Coordinated Engineering Honors Program (with Polytechnic University, City College of New York School of Engineering, and the College of Staten Island Engineering Science Program)

#### CIS 1.5 Introduction to Programming Using C++

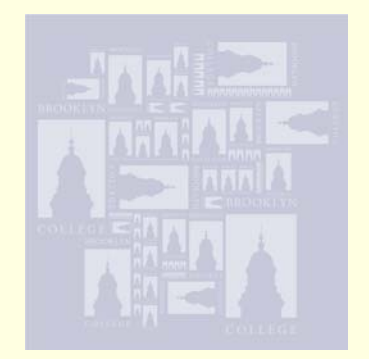

#### **1.5 Introduction to Computing Using C++**

5 hours; 4 credits

Algorithms, computers, and programs. Writing, debugging, and testing programs. Loops and conditional control structures. Functions and parameter passing. Arrays, strings, and simple classes. Sorting, Searching, and other basic algorithms. Input and output. Programming applications selected from various disciplines. History and basic concepts of computer science.

- Freshman course no background assumed
- Multiple sections
- ■15-25 students per section
- **Reserved section for STEM students**
- **Typical section web page:** http://eilat.sci.brooklyn.cuny.edu/cis1\_5/CISClassPage.htm

## Goals of Project

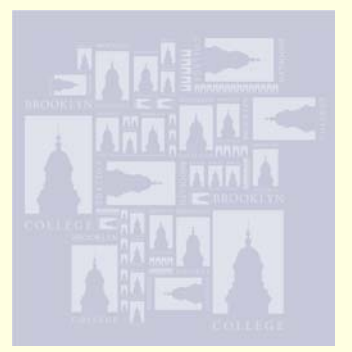

- Teach C++
- Target STEM students
- **Increase motivation**
- **Increase retention**
- **Increase relevancy**
- **Introduce advanced concepts**

## Prior Art

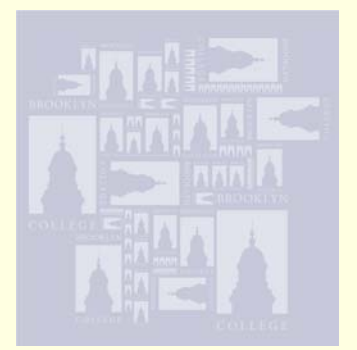

■ Mini Language Approach ■ Turtle Graphics (Logo) **Karel the Robot** 

- Others (Wayfarer, Turingal and Tortoise)
- MindStorms Lego™ robot
	- immediate visual feedback
	- visual debugging
	- ultimate goal of a program is to accomplish a task
	- introduces STEM students to sensory-motor based computer control

## Disadvantages

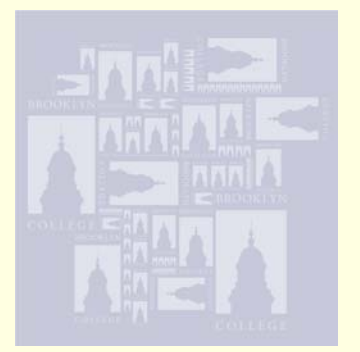

- Mini languages delay introduction to mainstream programming languages (e.g. C++, Java)
- Relevance to student goals is unclear
- May require semi-expensive hardware
- May be platform dependant
- П Do not present a clear path to advanced concepts

## System Components

- F Code::Blocks IDE
- F The Lego ™ RCX Brick
- BrickEMU
- F **BrickOS**
- F Sun VirtualBox

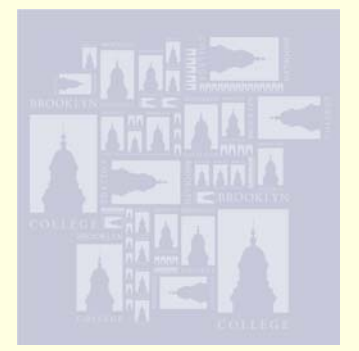

#### Code::Blocks IDE

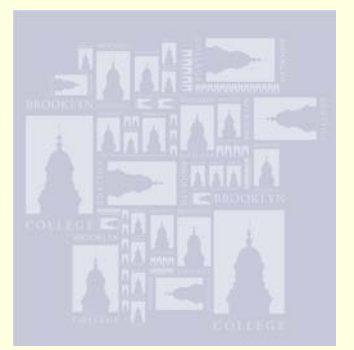

- Open Source IDE
- **Runs across all platforms**
- Active development and user community
- Adds uniformity to the student learning experience
- **Flexibility to add compilers, debuggers, and** emulators to the environment

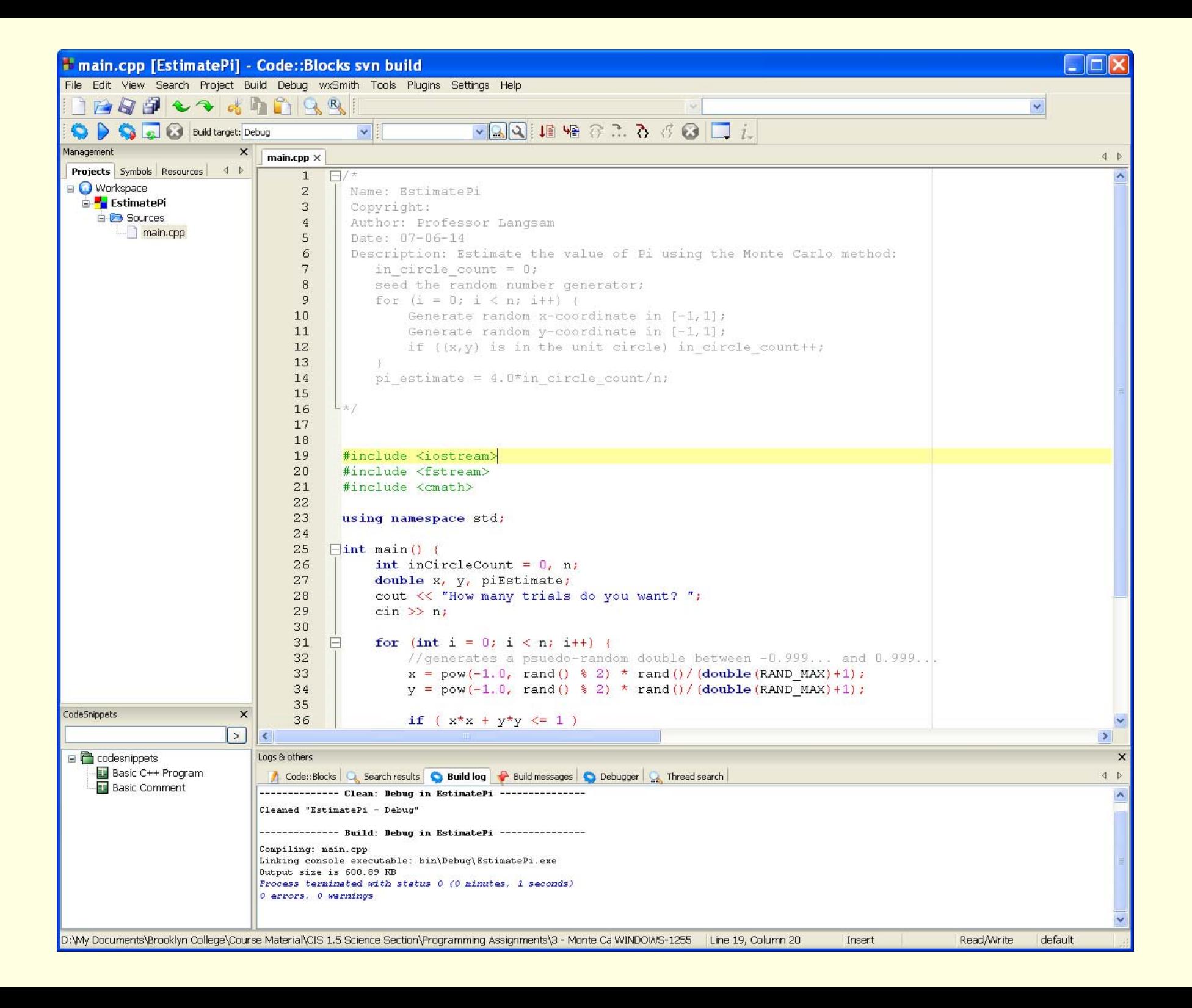

## The Lego ™ RCX Brick

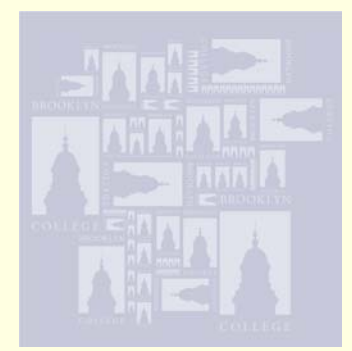

- Receives a program via infrared communications
- Allows for output on an LCD screen
- **Three sensor ports**
- **Three motor ports**

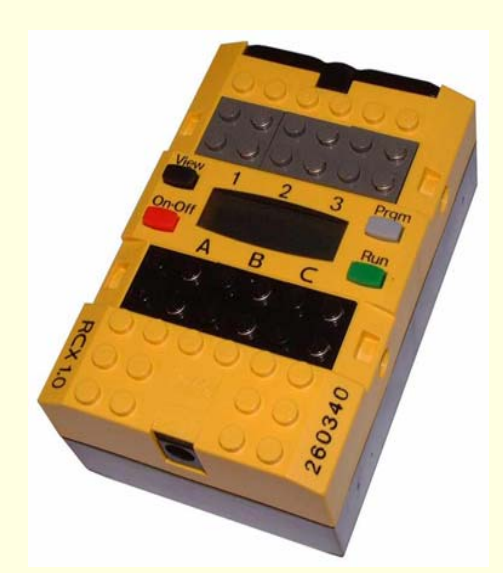

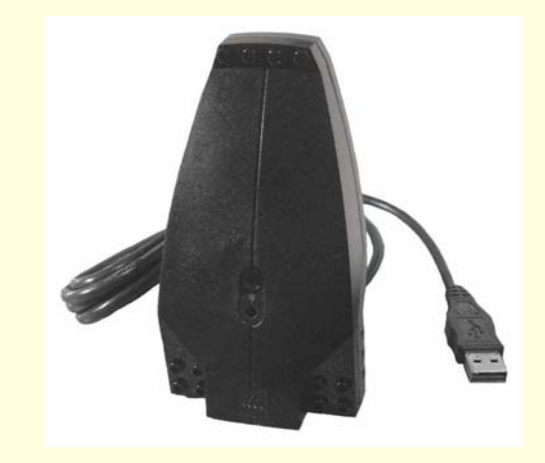

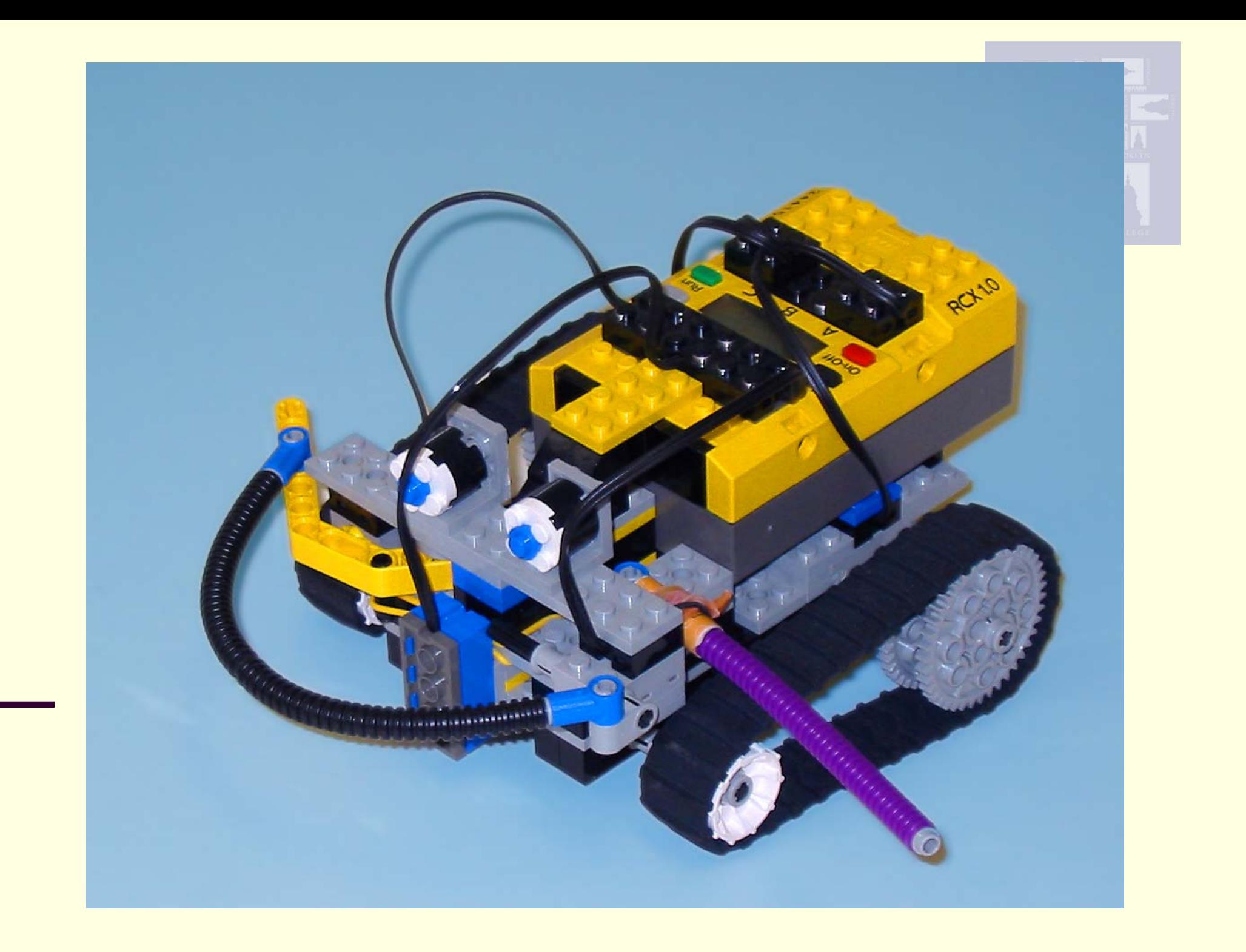

## BrickEMU

- Open source Linux based emulator
- Status of motors and sensors displayed
- **Allows for user** interaction
- Remote control emulator also available

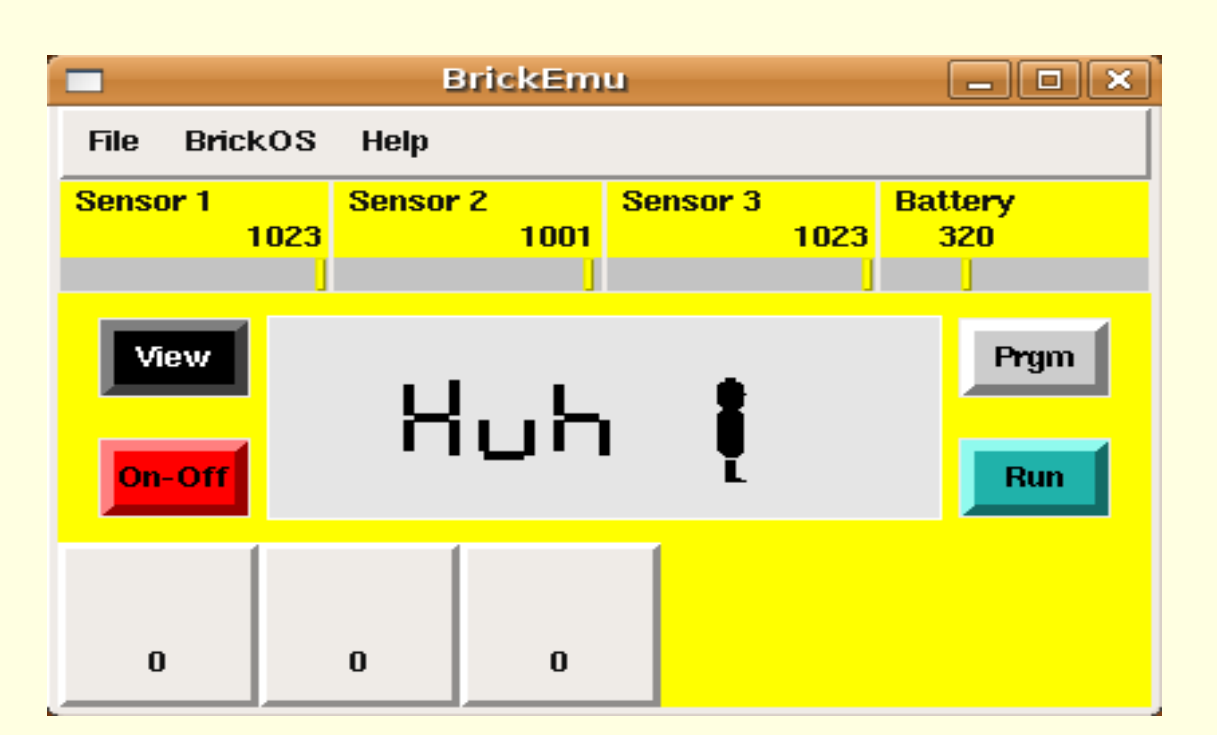

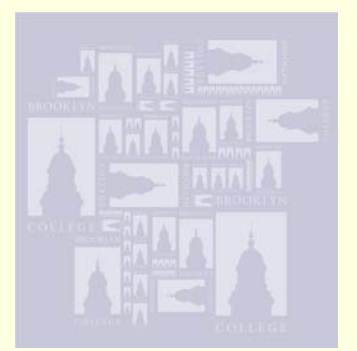

### BrickOS

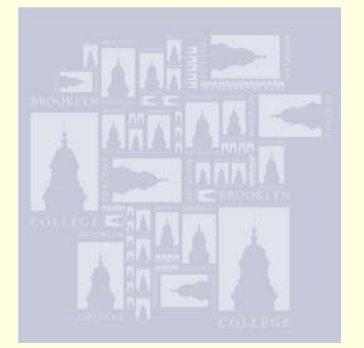

- BrickOS firmware is downloaded into the brick
- Supports standard C++
- **BrickOS cross-compiler is integrated into the** Code::Blocks IDE
- **Provides similar programming experience** with console-based environment
- Compiled code downloaded by Code::Blocks into robot or emulator.

#### Sun VirtualBox

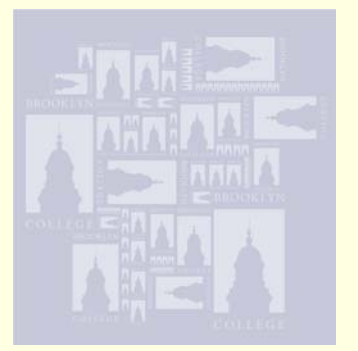

- **Freely available**
- Supports multiple hosts (Windows XP, Vista, MacOS, Linux)
- Supports multiple clients
- **Provides a consistent user interface** 
	- Each student works on a common virtual machine (Ubuntu Linux client)

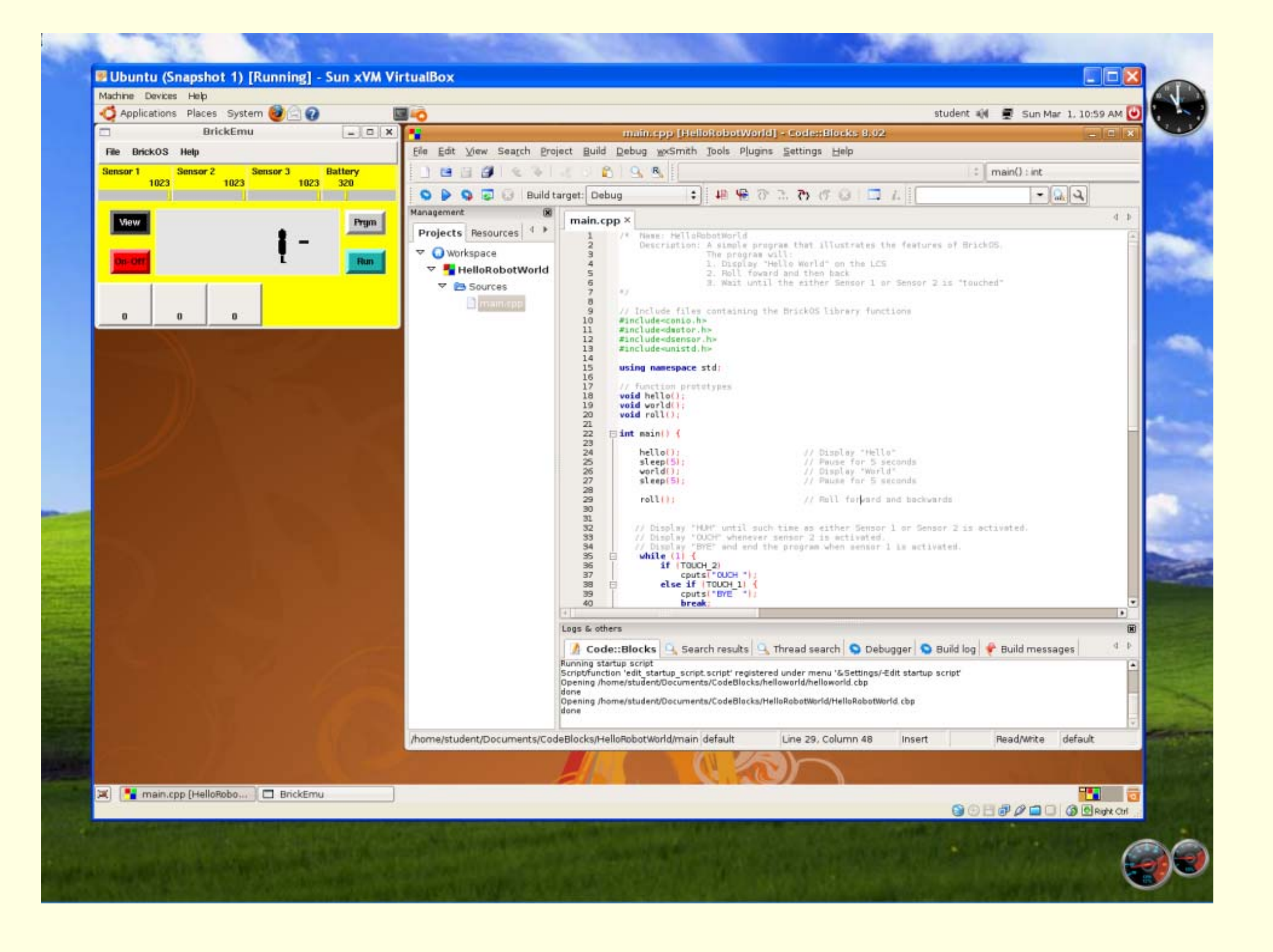

## System Configuration

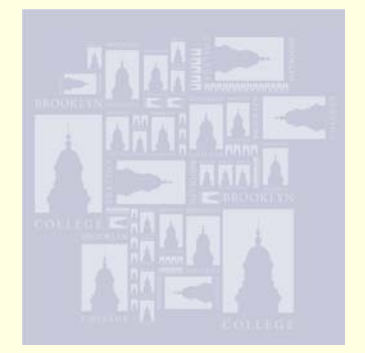

- CPlusVEBot (C++ Virtual Environment Robot)
	- ٠ Preconfigured system (DVD) allows students to install the entire system on a wide range of platforms, including Windows XP/Vista and MacOS, automatically
	- Code::Blocks IDE and the robotics based tools are installed directly on an Ubuntu client
	- Student manual for CPlusVEBot and Code::Blocks IDE
	- BrickOS Reference

## Classroom Experience

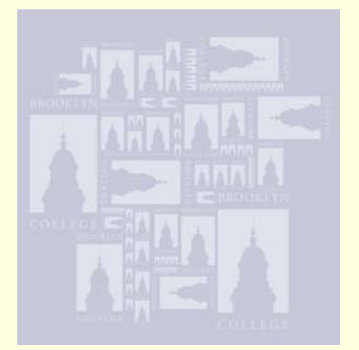

- Students are introduced to C++
- Science based programming HWs assigned
- Lego Robot and BrickOS specific statements are introduced
- Robot based programming HWs assigned to be done at home
- П Students test their programs in laboratory

## Classroom Experience

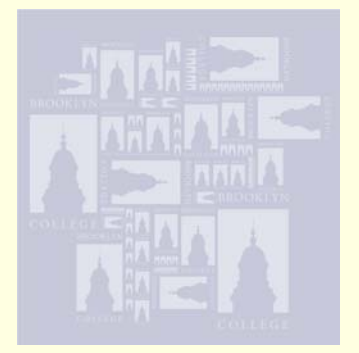

- Students successfully installed system on their home machines
- Students developed simple *Robot Exercise* program using C++ including functions, parameters and loops as their third programming exercise
- Student excitement was high
- Students requested additional homework

#### Student's YouTube Video

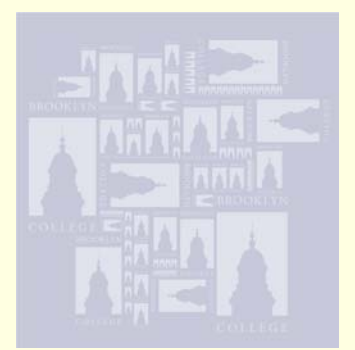

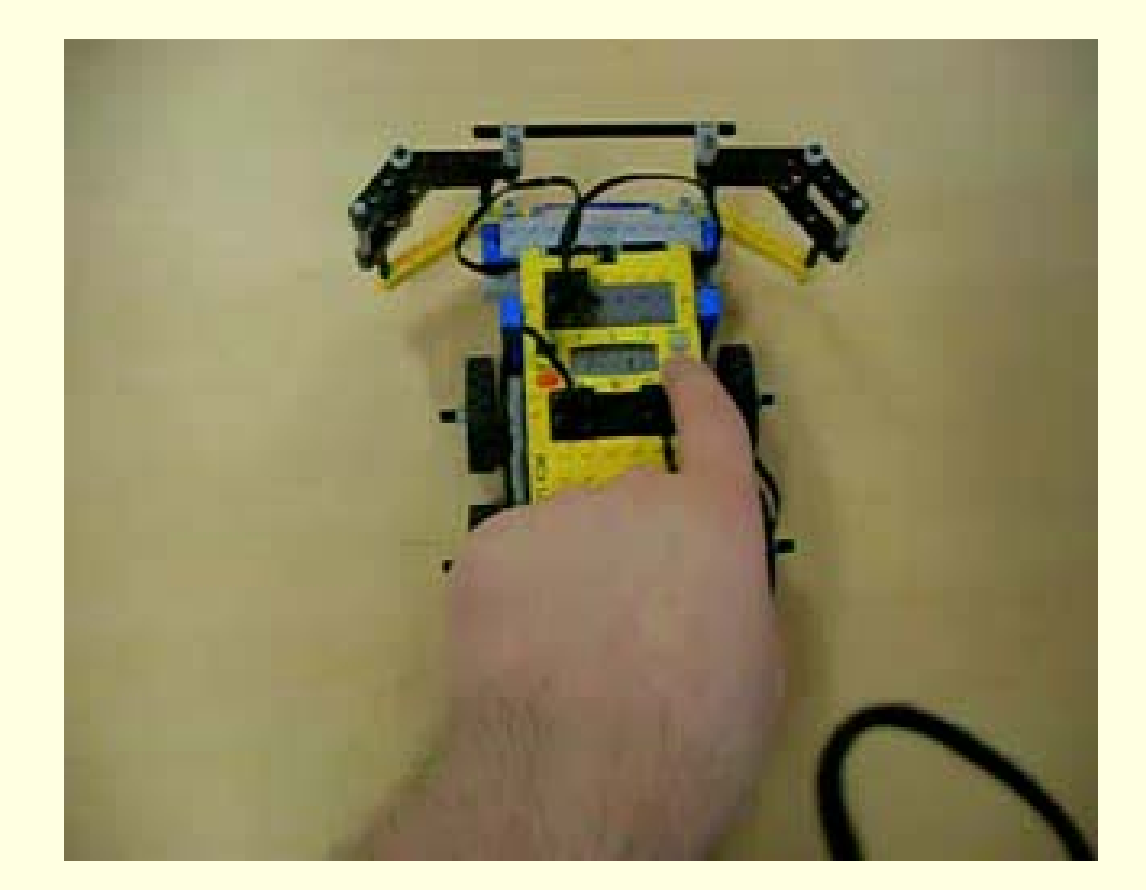

# Conclusions & Further Work

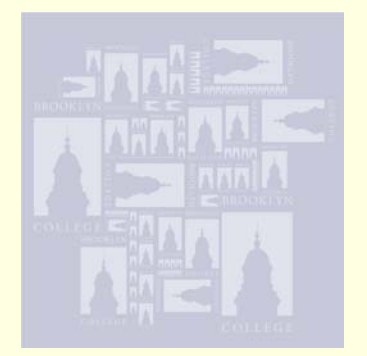

- Strong positive influence on
	- m. science, technology, engineering, and mathematics (STEM) based instruction
	- basic computer science instruction
- Motivate students to trace and debug their programs
- Gives the student experience with
	- Sophisticated IDE
	- P. Linux (No matter what their native platform)
	- Programming for embedded systems
	- P. **Virtualization**

## Conclusions & Further Work

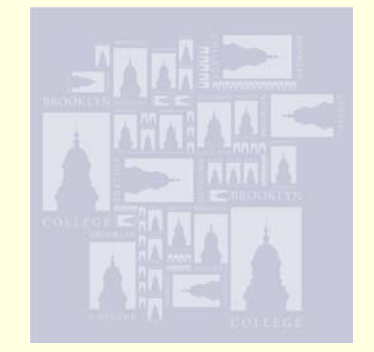

- Extend CPlusVEBot for the Lego<sup>TM</sup> NXT robot
- Develop additional programming assignments using C++ and the Lego Robot

![](_page_22_Picture_0.jpeg)

![](_page_22_Picture_1.jpeg)

- F Code::Blocks Student Manual
	- http://www.sci.brooklyn.cuny.edu/~goetz/code blocks/codeblocks-instructions.pdf
- CPlusVEBot Student Manual
	- http://eilat.sci.brooklyn.cuny.edu/cis1\_5/Progra mming%20the%20LEGO.pdf
- П This Presentation
	- http://eilat.sci.brooklyn.cuny.edu/WorldComp0 9/WorldComp09Presentation.pdf